# **GUIDA PER IL DOCENTE TUTOR ACCADEMICO DEI CORSI DI LAUREA DI SCIENZE MOTORIE DELL'UNIVERSITA' DEGLI STUDI DI VERONA**

## **1 ATTIVAZIONE DI UN PROGETTO FORMATIVO**

Lo studente che intende attivare un progetto formativo per uno stage da svolgere in un'azienda esterna deve collegarsi alla propria area web e stampare, dopo averlo accettato, il progetto formativo proposto dall'azienda in triplice copia.

Il progetto deve essere firmato dal tutor aziendale, dallo studente e deve essere sottoposto al controllo e alla firma del tutor accademico.

#### **1.1. Ruolo del tutor accademico**

Il tutor accademico viene scelto tra i componenti della "Commissione tirocini e carriere studenti" a seconda dell'ambito di appartenenza del progetto di tirocinio:

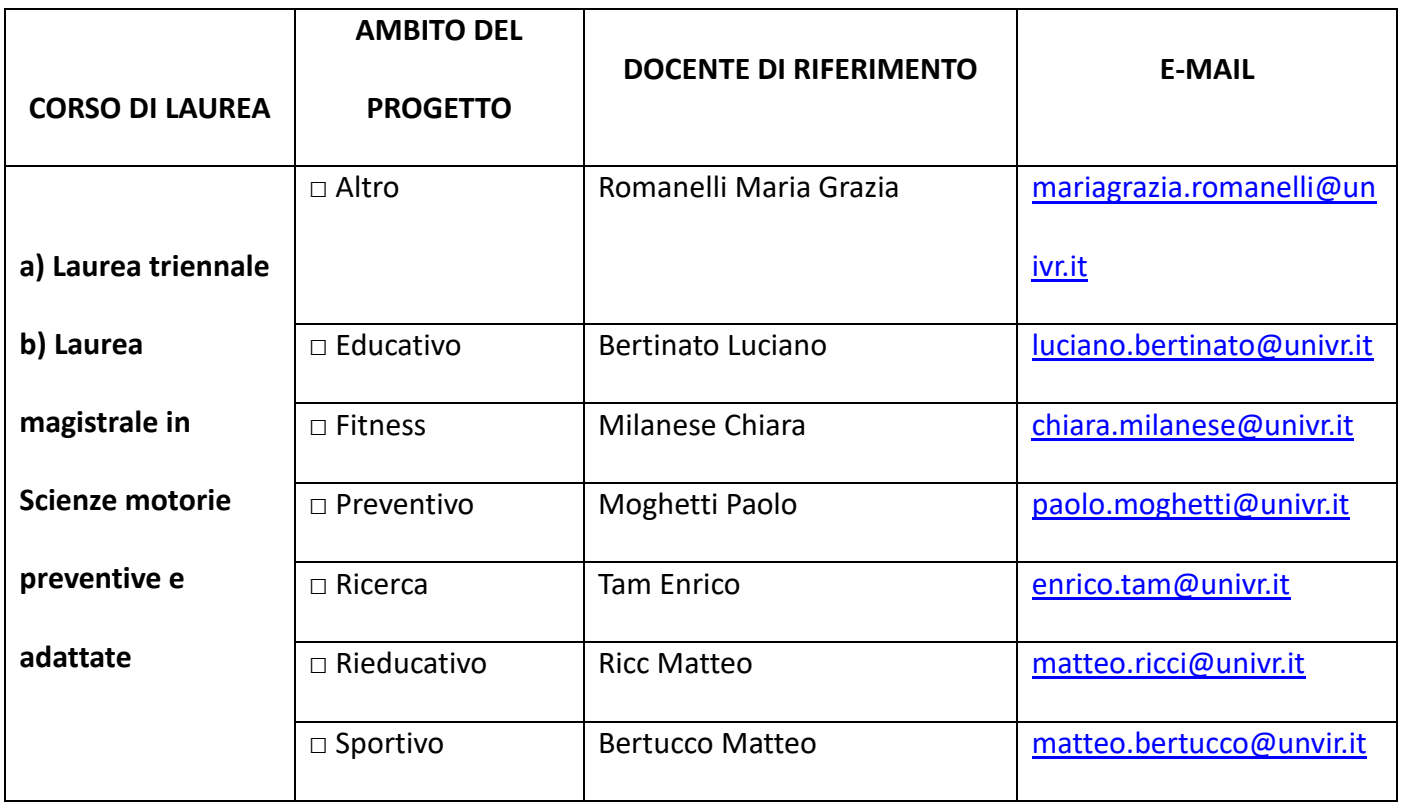

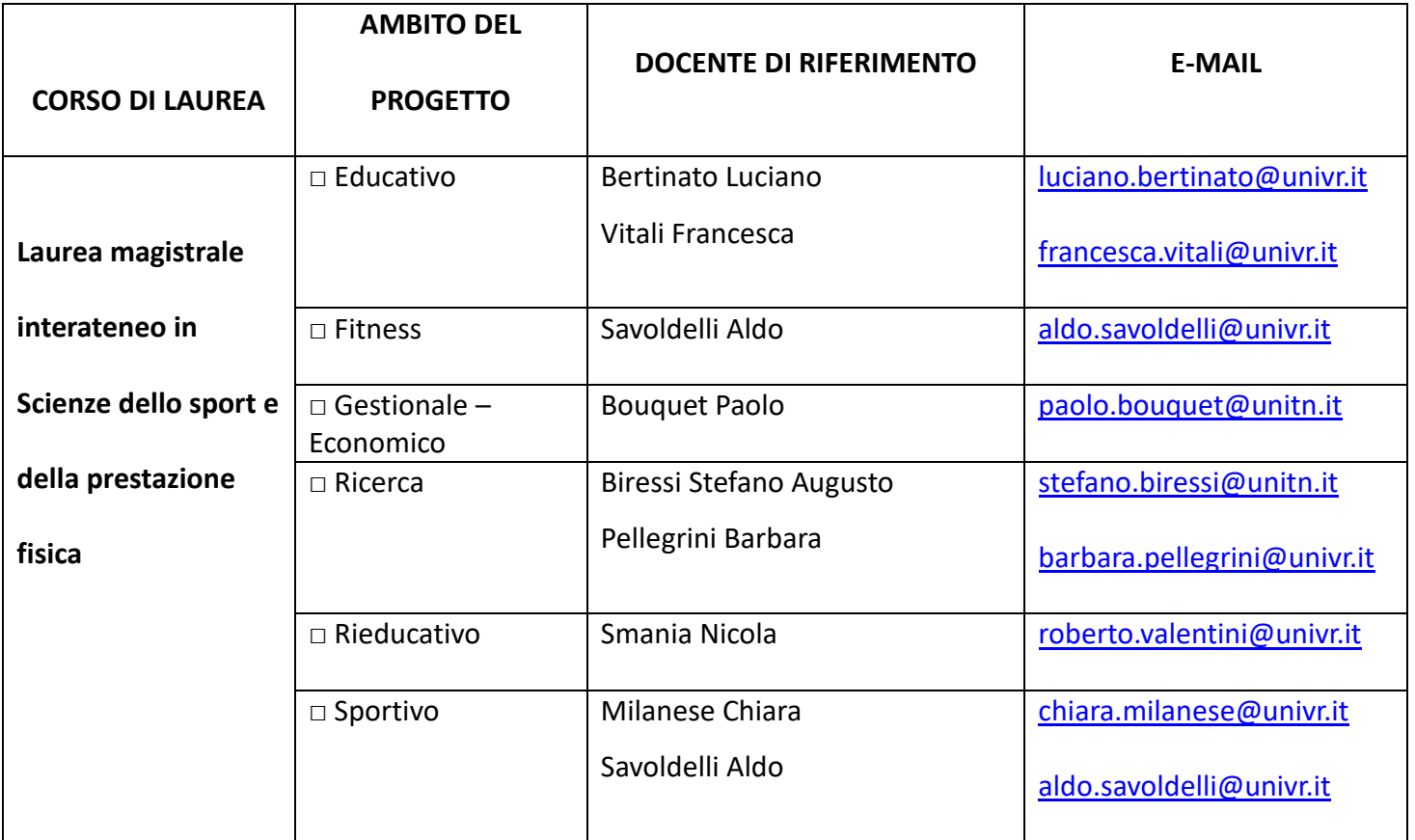

Il docente a cui viene sottoposto il progetto formativo deve verificare che gli obiettivi del progetto siano conformi agli obiettivi formativi propri del corso di laurea a cui è iscritto lo studente oppure, se si tratta di neo laureato, che il progetto abbia un contenuto formativo specifico per un laureato.

Quindi il docente riveste un ruolo fondamentale nella stesura del progetto formativo che dà il via allo stage perché se anche quest'ultimo viene proposto dall'azienda e accettato dallo studente è il tutor accademico, in ultima analisi, ad avvallare gli obiettivi formativi ed approvare l'attività nel suo complesso in ragione del percorso di studi a cui afferisce lo studente.

**Al momento dell'avvio dello stage** il tutor accademico può sempre modificare il progetto formativo, apportando delle annotazioni o integrandolo. Può anche decidere di non sottoscriverlo se ritiene che non sia coerente, che sia poco formativo, che sia troppo breve o per altre motivazioni.

**Durante lo stage** il docente può essere chiamato a supportare lo studente dal punto di vista della ricerca o della parte documentale legata all'esperienza pratica in azienda. Il docente viene sentito anche nei casi in cui lo stage presenti delle difficoltà e lo studente si trovi ad affrontare incomprensioni o attriti all'interno della struttura ospitante.

**Al termine dello stage** al docente è richiesto di prendere visione on line della documentazione di fine stage (questionario finale studente e questionario finale azienda) e di approvare lo stage svolto e di conseguenza la relativa attribuzione dei CFU in carriera.

#### **1.2. Avvio dello stage**

Lo studente, a seconda dell'ambito del tirocinio scelto, si rivolge ad uno docenti indicati nella tabella sopra riportata per la firma del progetto formativo.

A questo punto della procedura, con certezza, l'azienda è già accreditata e ha già proposto on line il progetto formativo. Lo studente ne ha preso visione, lo ha stampato in triplice copia e ha cliccato sul bottone **"riconoscimento dei crediti preventivo".** 

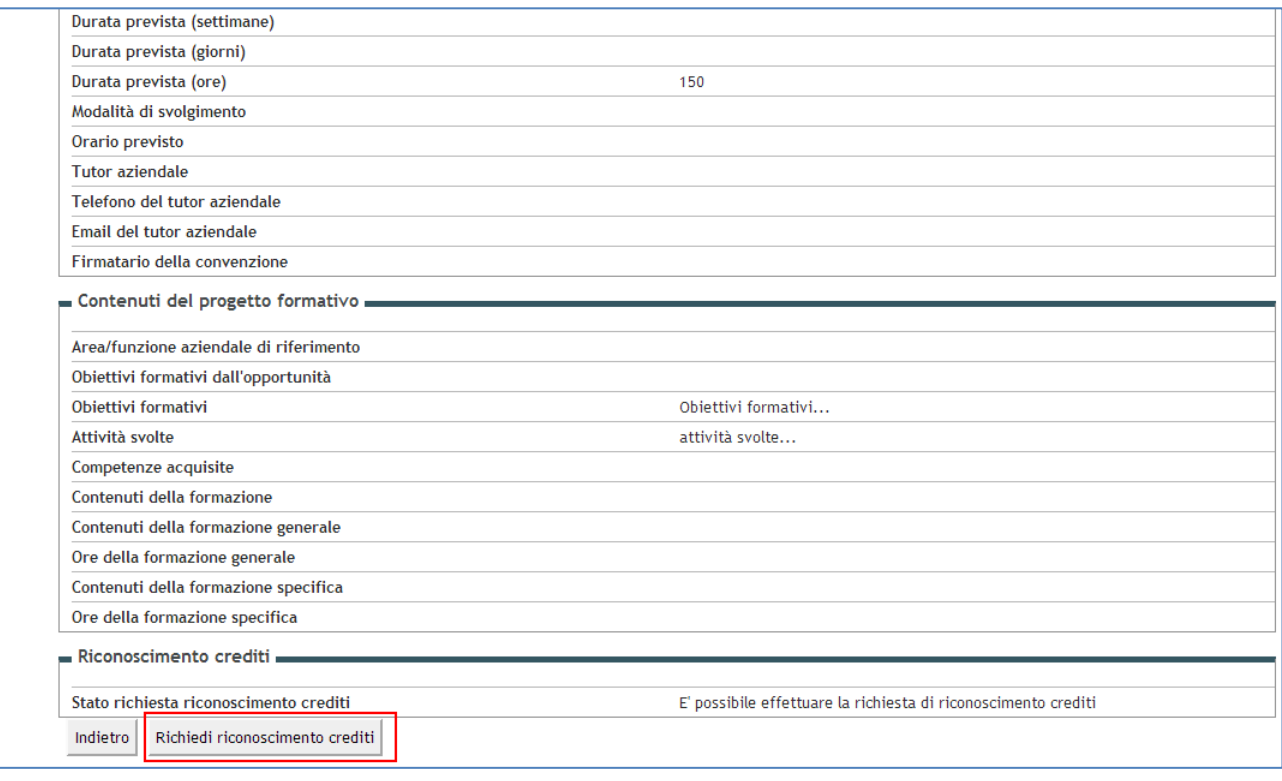

Questo bottone genera **un atto di carriera** in stato *bozza* che sarà fondamentale poi per il riconoscimento dei CFU.

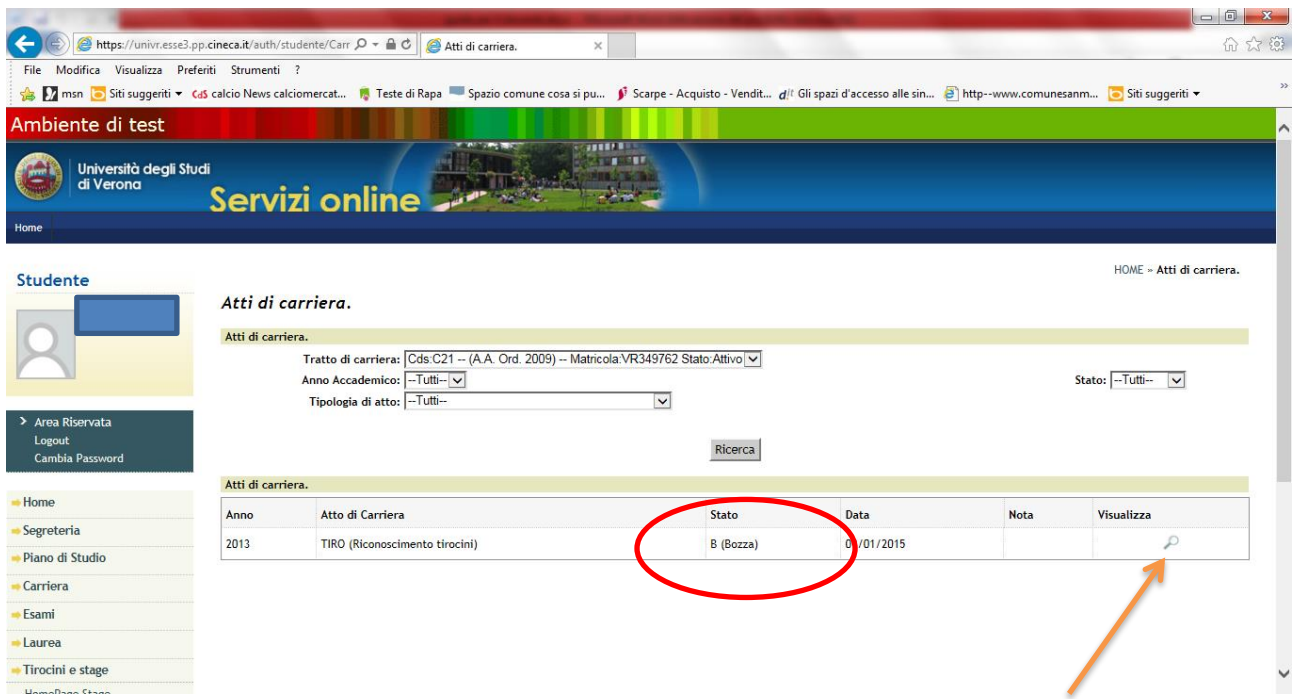

Cliccando sulla lente viene aperta la pagina di dettaglio della delibera che contiene sezioni richiudibili che riportano

- a) Dati anagrafici di base
- b) Informazioni principali dello stage (Azienda, Sede, Progetto formativo, attività da svolgere, origine/tipologia di stage, area funzionale e ore previste.
- c) Una sezione che contiene l'eventuale nota dell'ufficio stage rivolta a studente e docente

d)Una sezione che contiene una bacheca messaggi per poter iniziare una chat con il docente che dovrà valutare la pratica di riconoscimento crediti

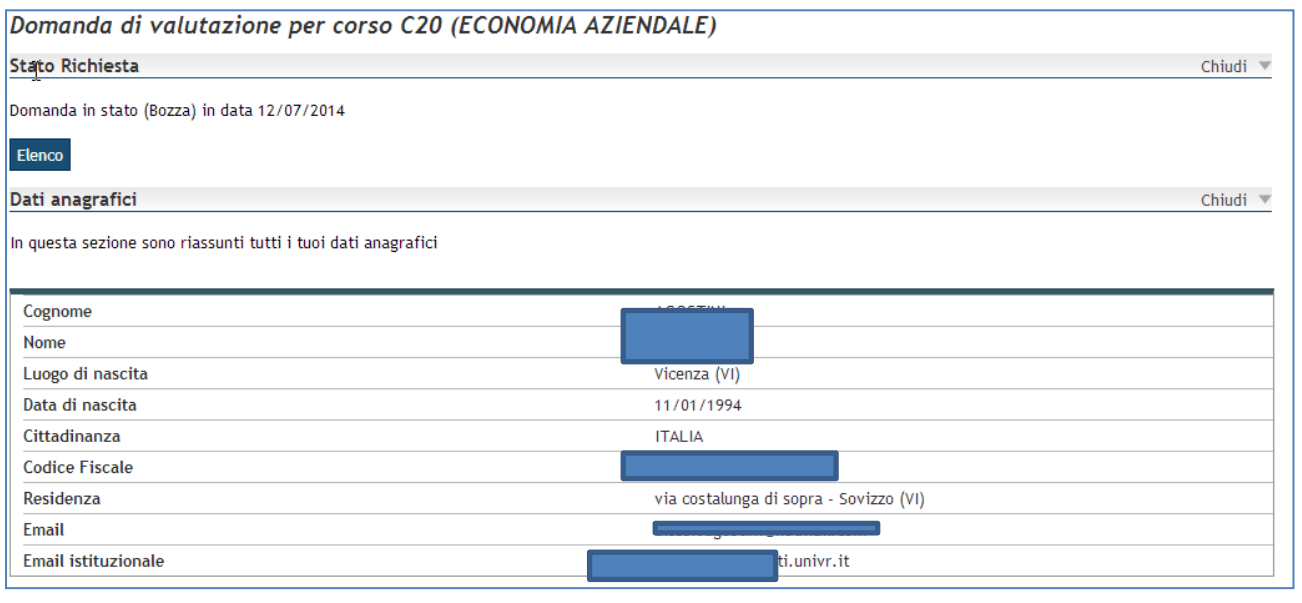

Autore: U.O. Didattica Scienze motorie

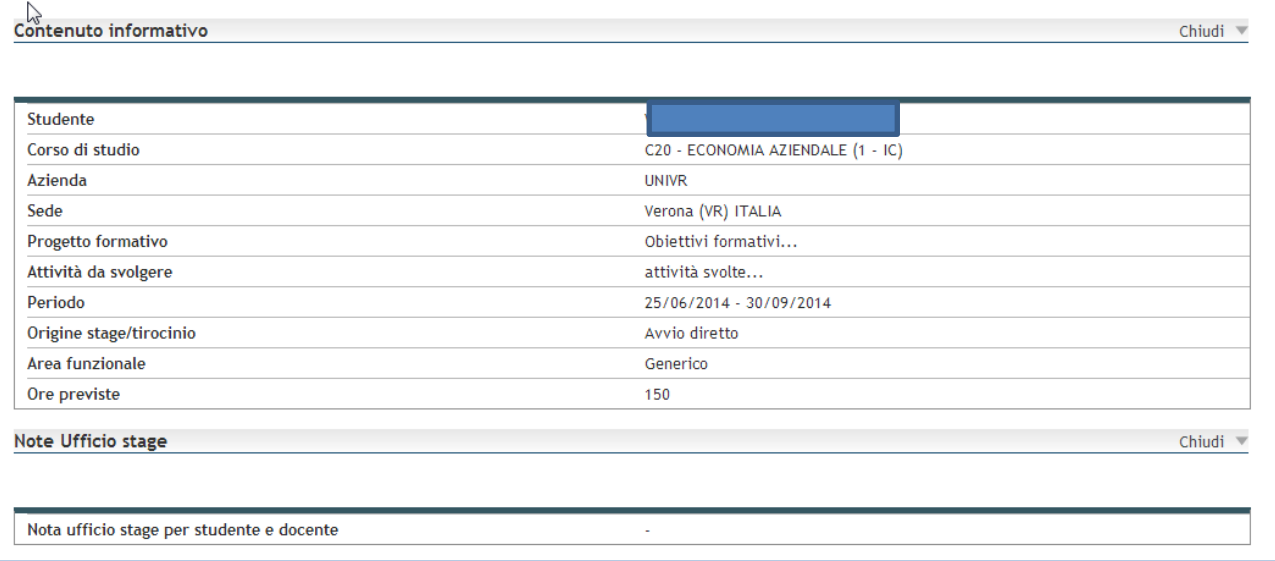

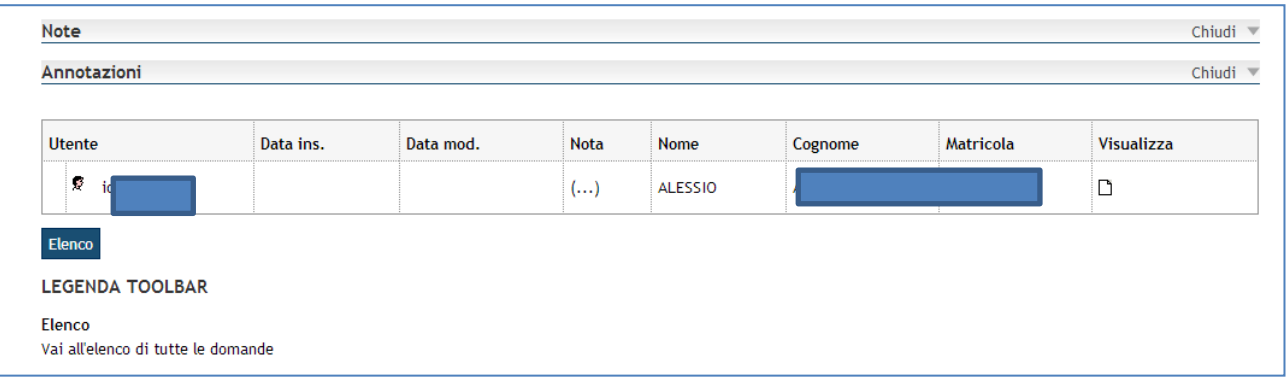

Il docente riceve lo studente che gli presenta **tre copie del progetto formativo** già firmate dal tutor aziendale e dallo studente stesso. Qualora accerti che gli obiettivi formativi siano coerenti rispetto al percorso di studi dello studente, il docente appone la sua firma quale tutor accademico dello stage.

Lo studente **si reca allo sportello dell'U.O. Didattica Scienze motorie** per consegnare gli originali del progetto e per avviare lo stage.

## **2 CHIUSURA DELLO STAGE**

#### **2.1 Eventi che chiudono lo stage**

Uno stage si considera concluso quando si verificano insieme queste 4 condizioni:

- a) Superamento della data di fine stage
- b) Presenza del questionario studente compilato
- c) Presenza del questionario tutor aziendale compilato

d) Caricamento in area web a cura dello studente del foglio presenze

#### **2.2. Controllo da parte dell'UOL**

Quando questi eventi sono tutti verificati l'U.O. Didattica Scienze motorie procede al controllo del foglio presenze (ore effettive) confrontandolo con quanto preventivato nel progetto formativo (ore preventive). Se l'orario e il periodo sono stati rispettati l'U.O. Didattica conferma le ore, chiude lo stage e modifica lo stato dell'**atto di carriera** transitandolo in **R** (*riconosciuto dall'ufficio stage*).

A questo punto il docente tutor accademico firmatario del progetto formativo riceve una mail di notifica nella quale si informa che lo stage dello studente <NOME E COGNOME> presso l'azienda <RAGIONE SOCIALE> si è concluso e si chiede di collegarsi alla propria pagina personale per procedere con la validazione dello stage.

#### **2.3. Validazione da parte del tutor accademico (stato VIS)**

Quando il docente riceve la mail di notifica con la quale viene informato che si è concluso lo stage dello studente di cui risulta tutor accademico, **l'atto di carriera relativo al riconoscimento dei CFU è in stato R**  (riconosciuto dall'U.O. Didattica). Questo significa che l'ufficio ha verificato la presenza del questionario dello studente correttamente compilato, del questionario del tutor aziendale compilato e ha controllato il foglio presenze confermando le ore maturate e di conseguenza i relativi crediti. L'U.O. Didattica Scienze motorie può inserire nell'atto di carriera delle annotazioni, visibili a studente e docente, per precisare qualcosa in merito alle ore riconosciute, ad eventuali incongruenze rilevate oppure a errori rinvenuti nel foglio presenze.

Il docente si collega al sito <https://univr.esse3.cineca.it/Start.do> e procede a effettuare la login con le proprie credenziali GIA.

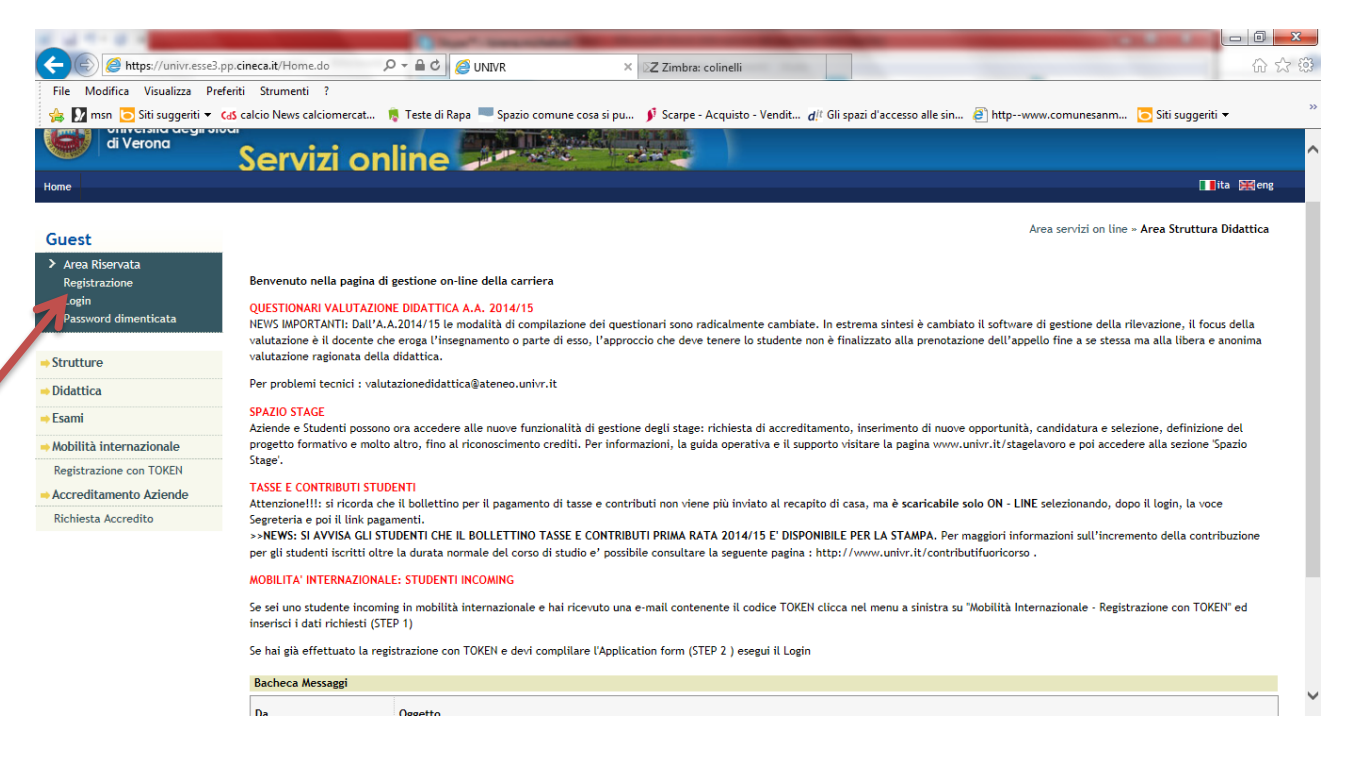

Una volta entrato nel portale il docente troverà la funzione Domande riconoscimento crediti (sotto la sezione Tirocini e Stage).

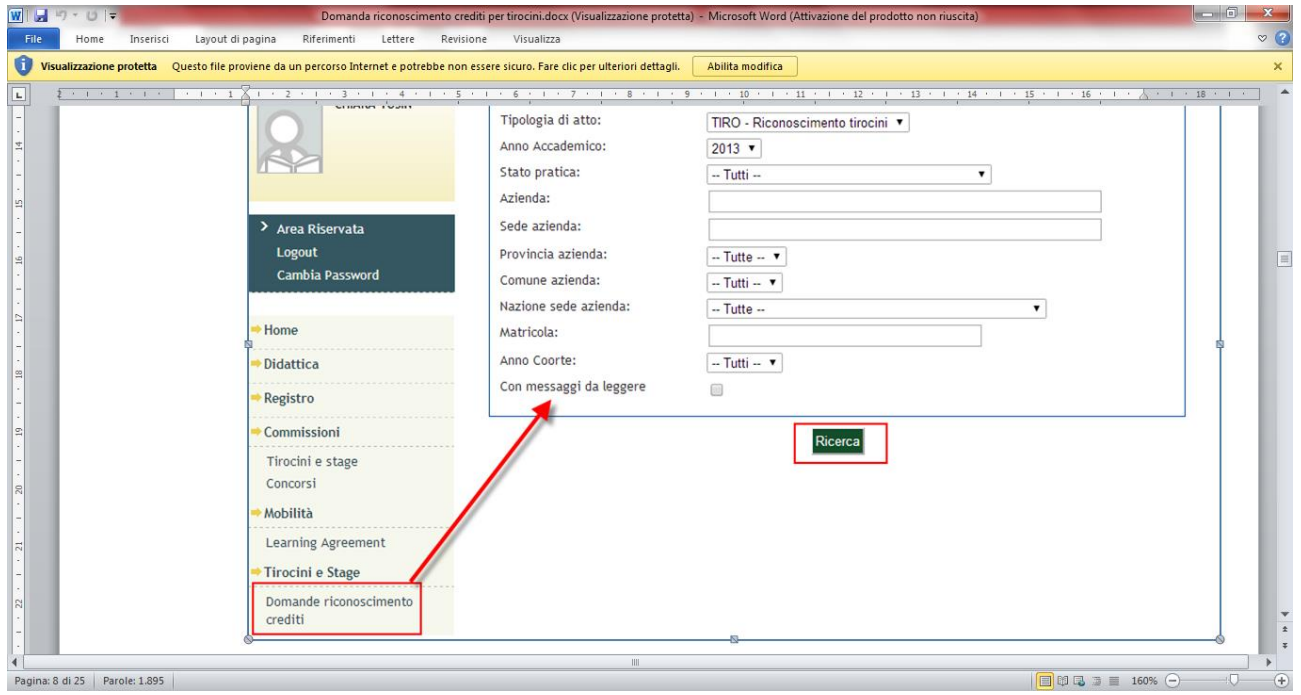

Dovrà effettuare una ricerca indicando la tipologia dell'atto (TIRO), lo stato della pratica cercata e, se intende fare una ricerca mirata, la matricola dello studente.

Il docente interviene su pratiche in stato R per cui la ricerca andrà fatta per le pratiche in stato R ma al docente è consentito prendere visione anche delle pratiche in stato B (bozza), VIS (già riconosciute da se stesso) A (attive e inserite a libretto dalla segreteria) purché riferite a stage per cui è stato tutor accademico.

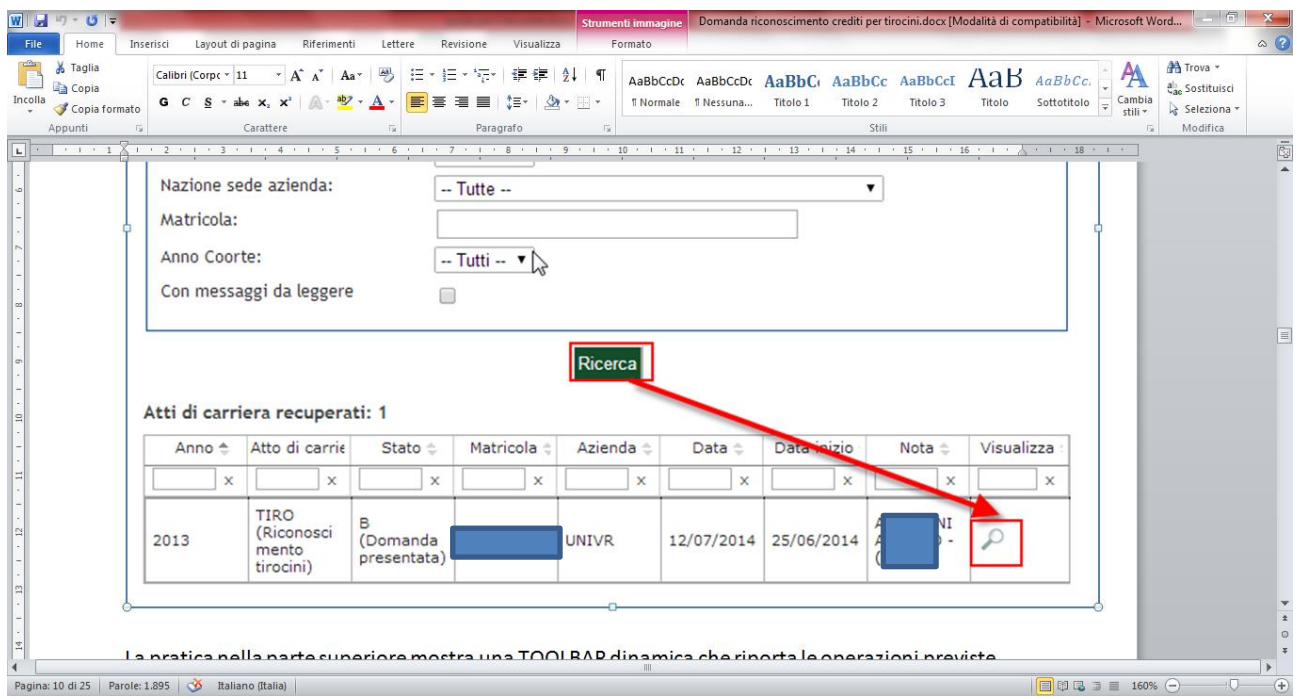

Se il docente lancia la ricerca per atti di tipologia TIRO in stato R, compaiono tutti gli stage "da validare". Se invece indica anche la matricola del singolo studente, comparirà solo la pratica dello studente cercato. Cliccando sulla lente infondo alla riga si aprirà la delibera, nella stessa visualizzazione dello studente.

Troverà una prima sezione relativa ai dati anagrafici dello studente

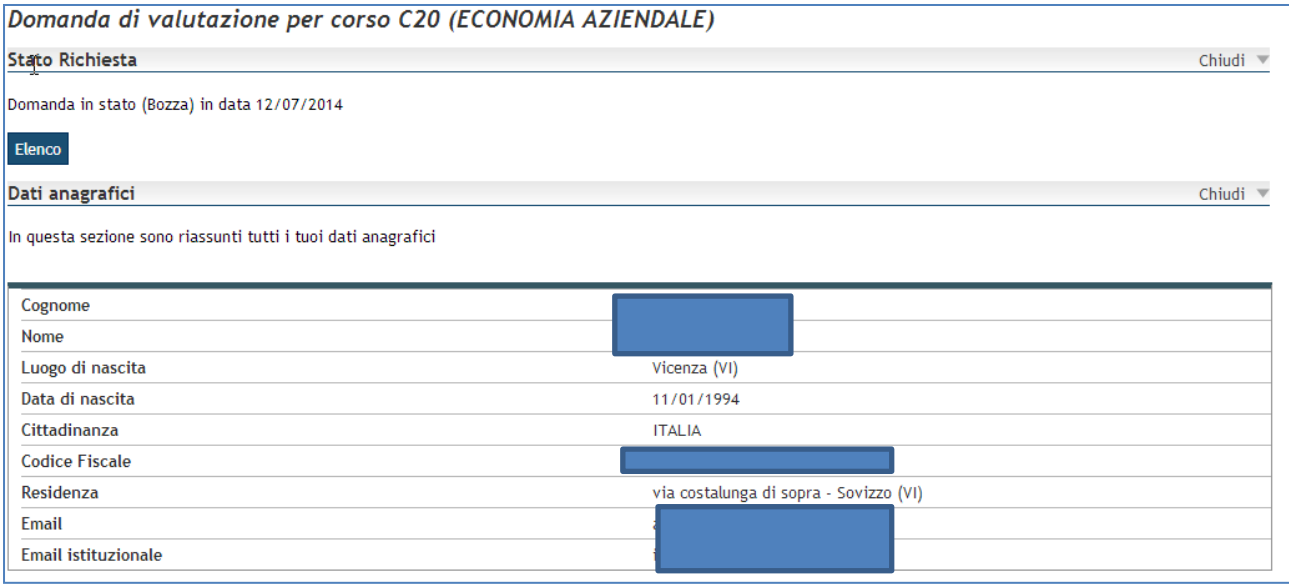

Una sezione che riguarda i contenuti del progetto formativo sottoscritto prima dell'avvio dello stage con eventuali note inserite dall'U.O. Didattica Scienze motorie.

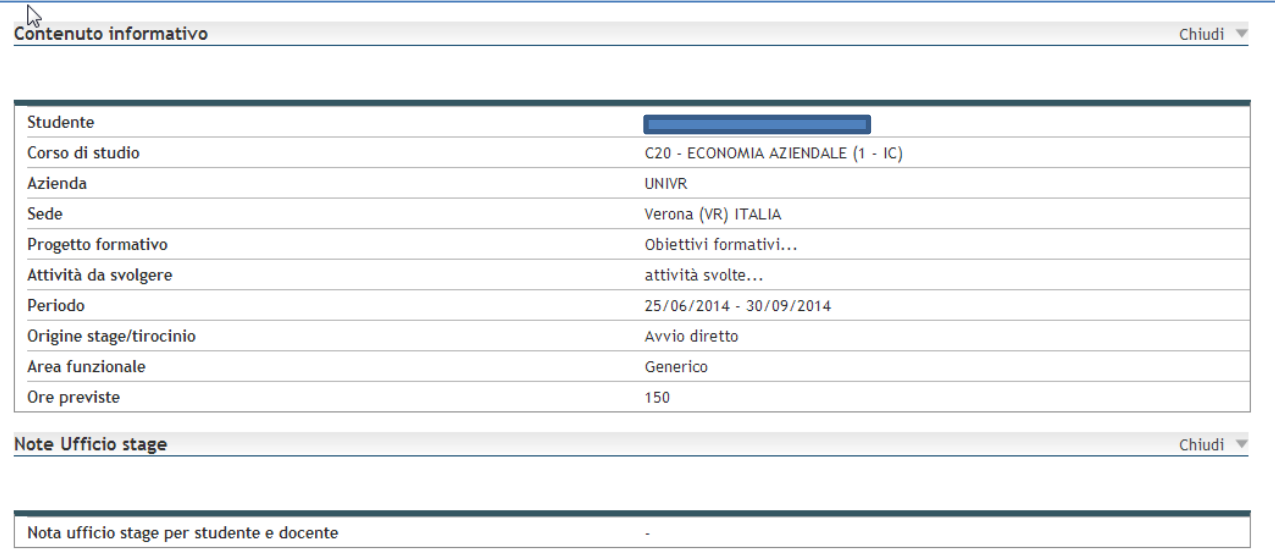

Un'ultima sezione con gli eventuali messaggi scritti dallo studente ai quali può rispondere.

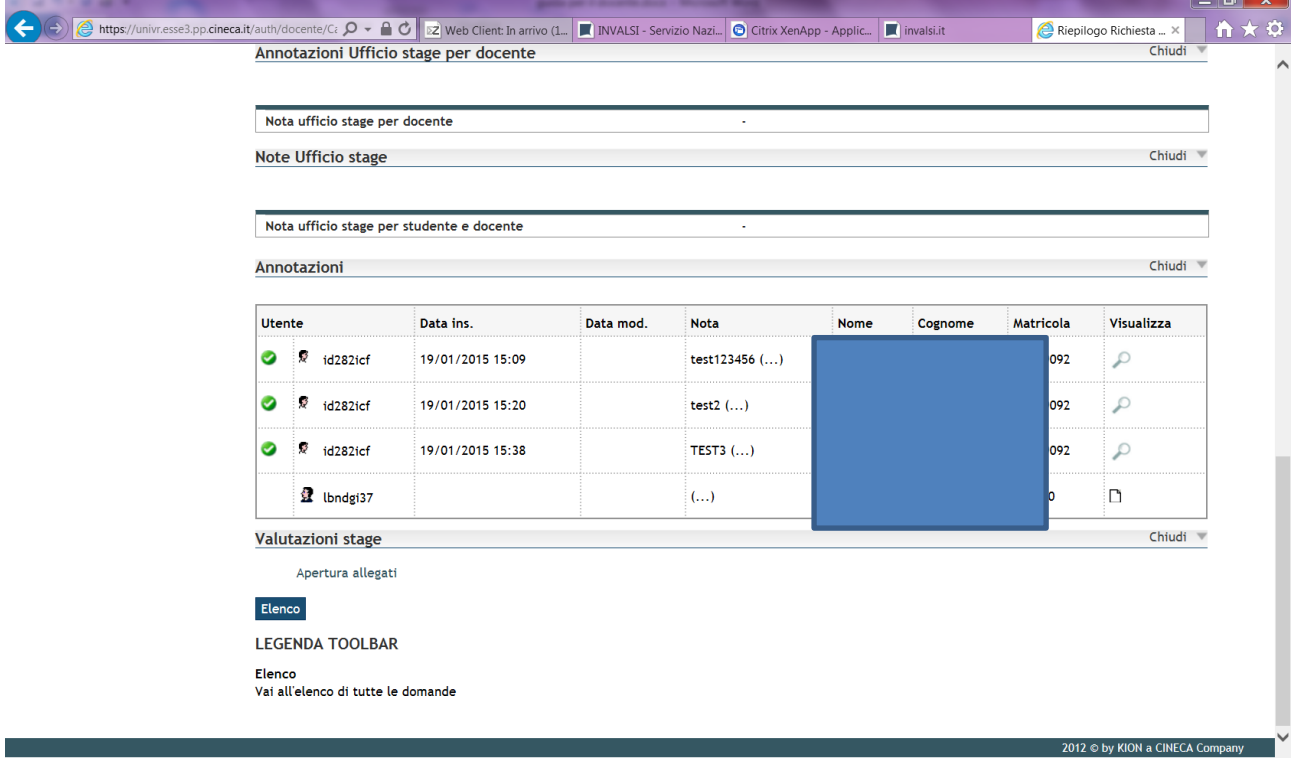

Il docente prima di approvare lo stage può chiedere precisazioni allo studente o chiarimenti utilizzando la chat appositamente prevista

 $\Box$  $\sim$ 

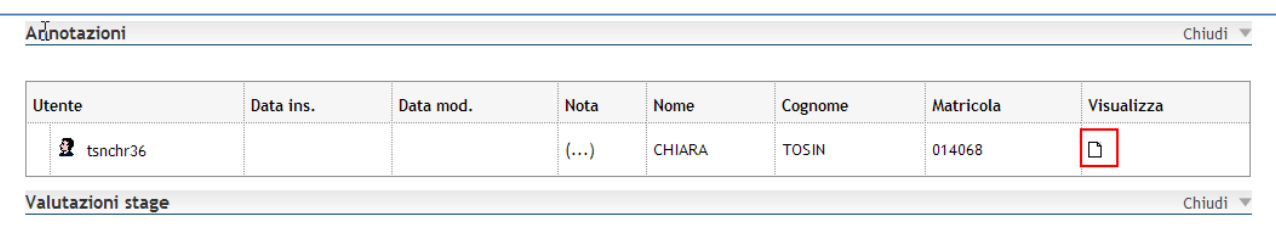

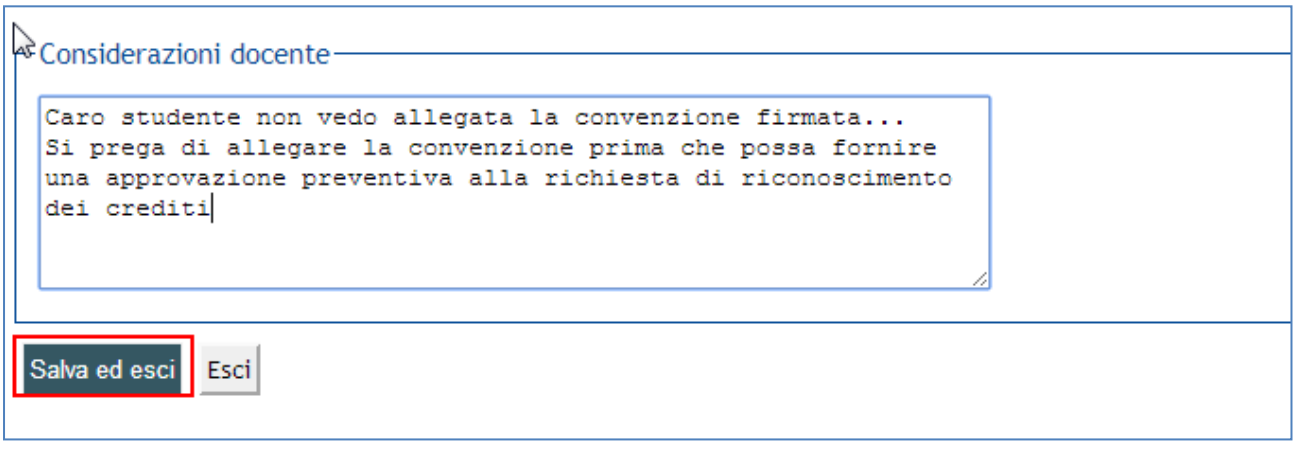

### La nota inserita dal docente è visibile nell'apposito pannello posto nella pagina

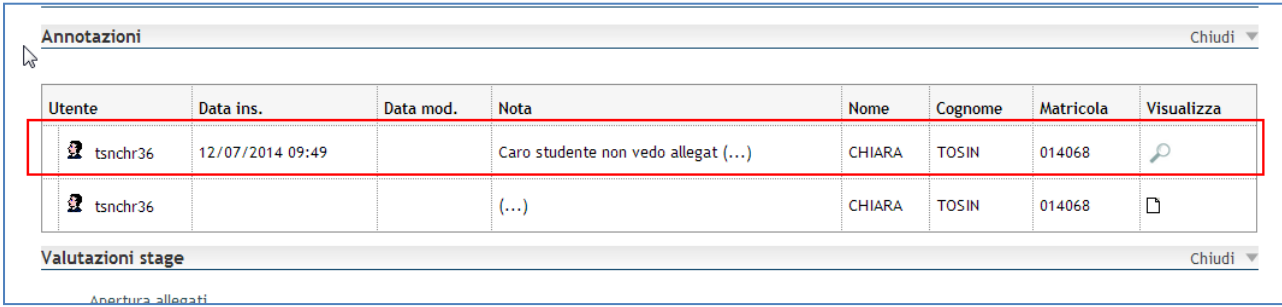

Lo studente visualizza l'atto di carriera nella stessa forma in cui esso è visibile al docente e potrà pertanto rispondere alla richiesta del docente inserendo una propria annotazione nel pannello dedicato alla chat.

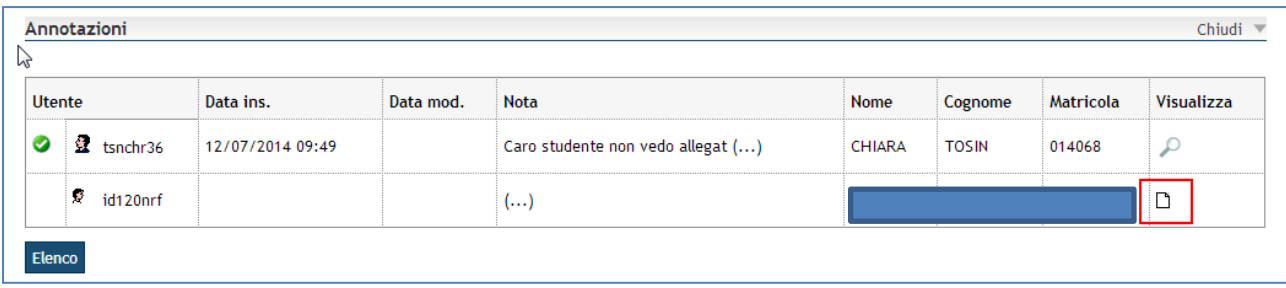

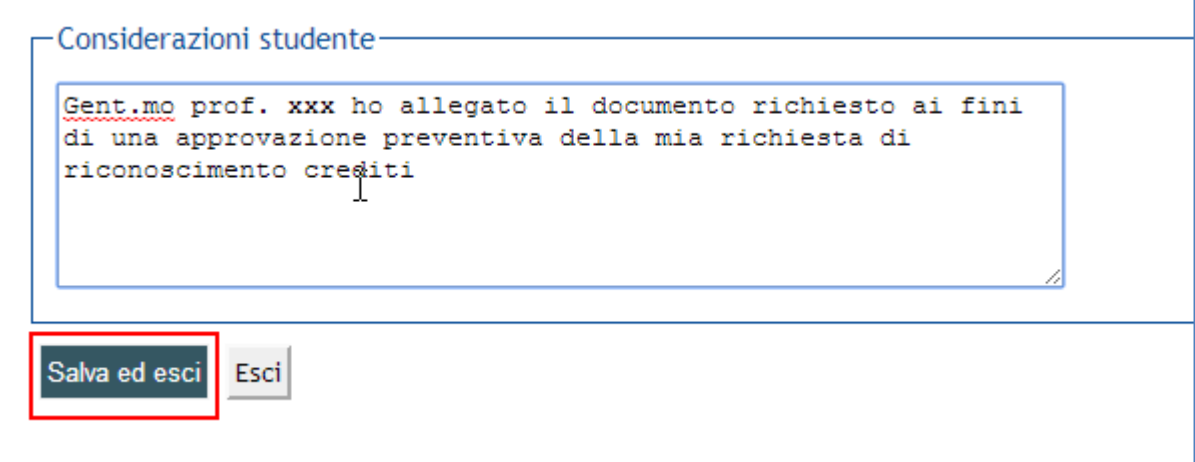

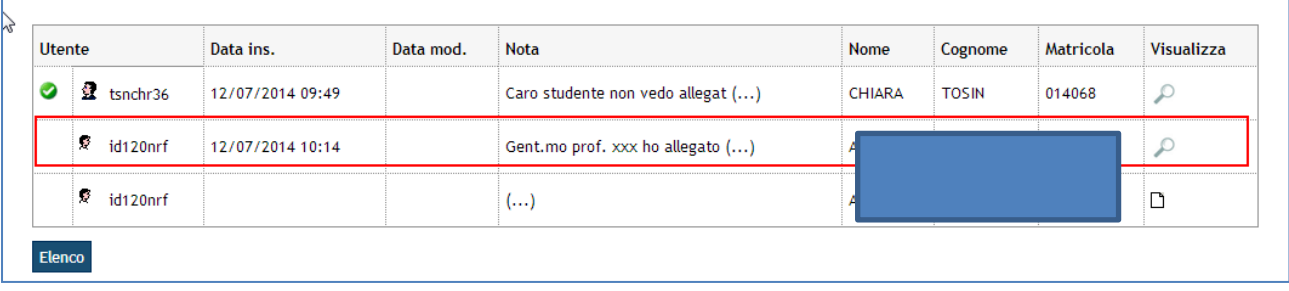

Il docente deve verificare all'interno dell'atto approvato dall'U.O. Didattica gli allegati relativi alle valutazioni finali ovvero il questionario di fine stage a cura dello studente e il questionario di fine stage compilato dal tutor aziendale. Oltre a questo è possibile scaricare il progetto formativo, in formato pdf, sottoscritto al momento dell'avvio dello stage, completo delle firme.

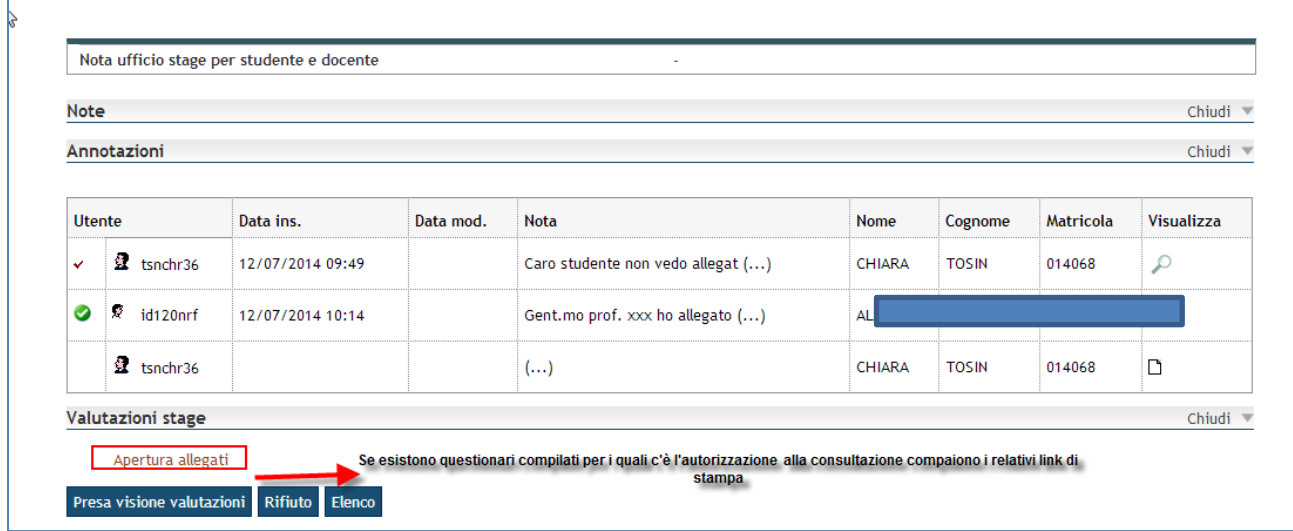

I questionari inseriti sono stati elaborati con la collaborazione del Presidio della Qualità sulla base di

una scala di valutazione utilizzata dall'ANVUR. Questi sono i valori utilizzati nel questionario:

1= decisamente no 2= più no che sì 3= più sì che no 4=decisamente sì

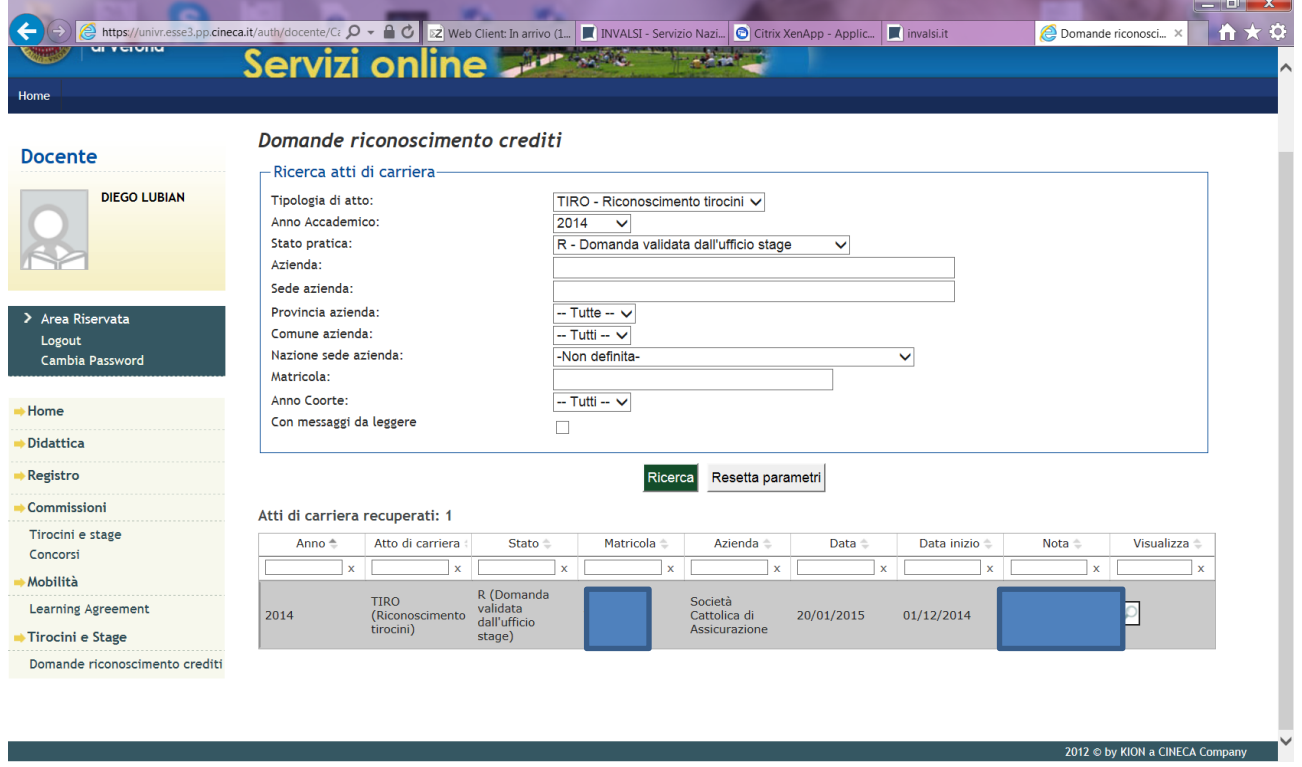

Il docente, dopo aver preso visione dell'atto di carriera, degli allegati relativi allo stage (progetto formativo e foglio presenze) e dei questionari di valutazione può decidere di approvare lo stage o di rifiutare l'approvazione.

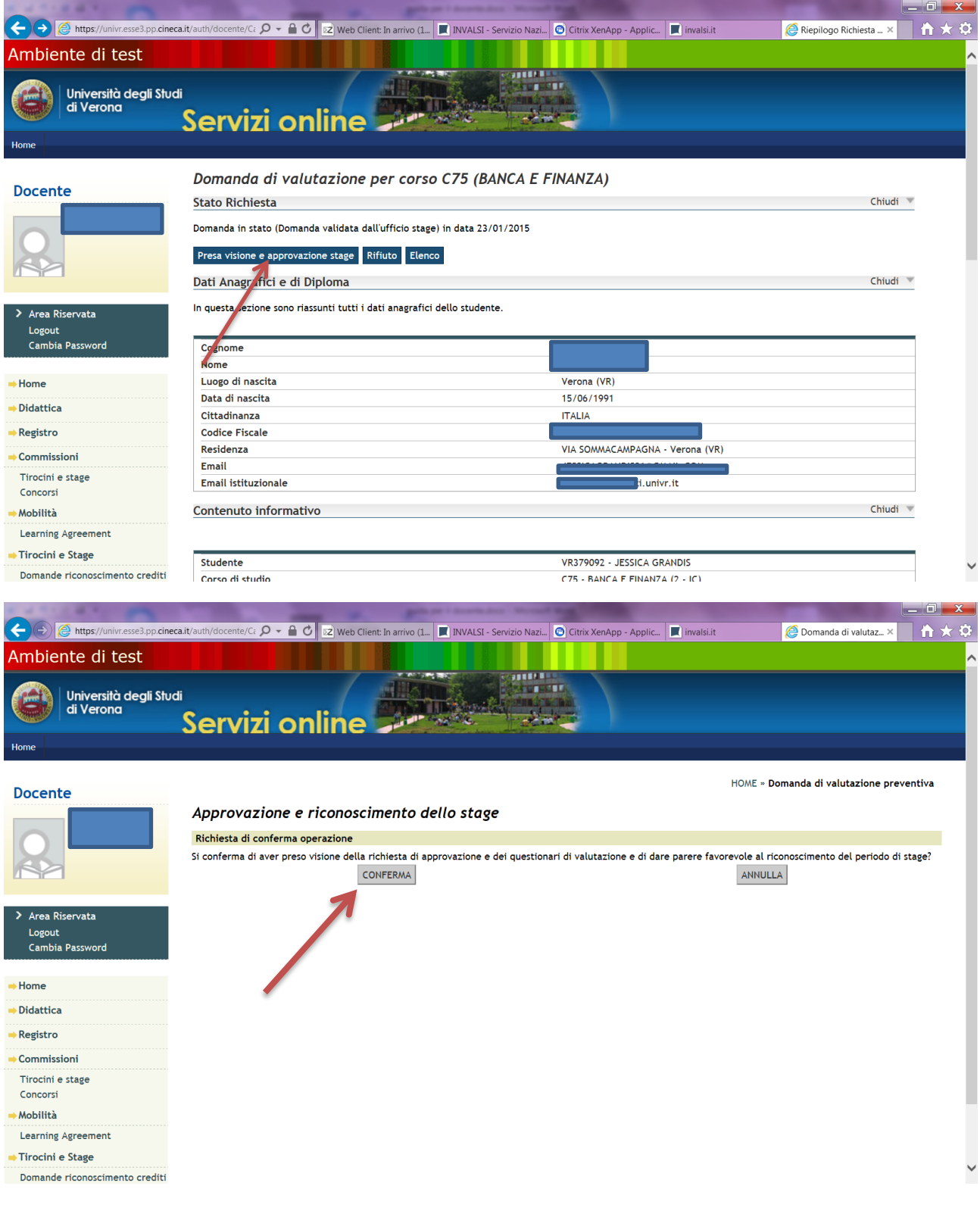

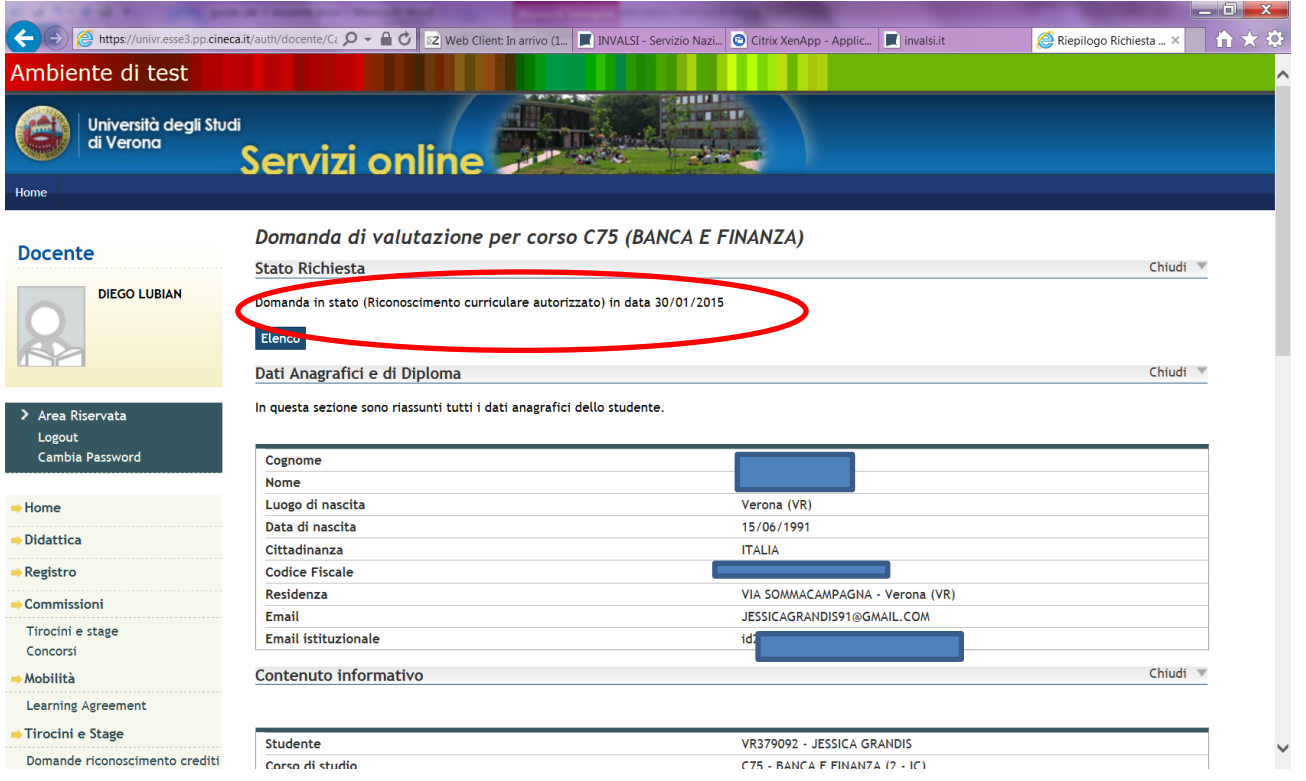

A questo punto l'approvazione è avvenuta correttamente e l'atto di carriera passa di stato, R a VIS (valutato dal docente).

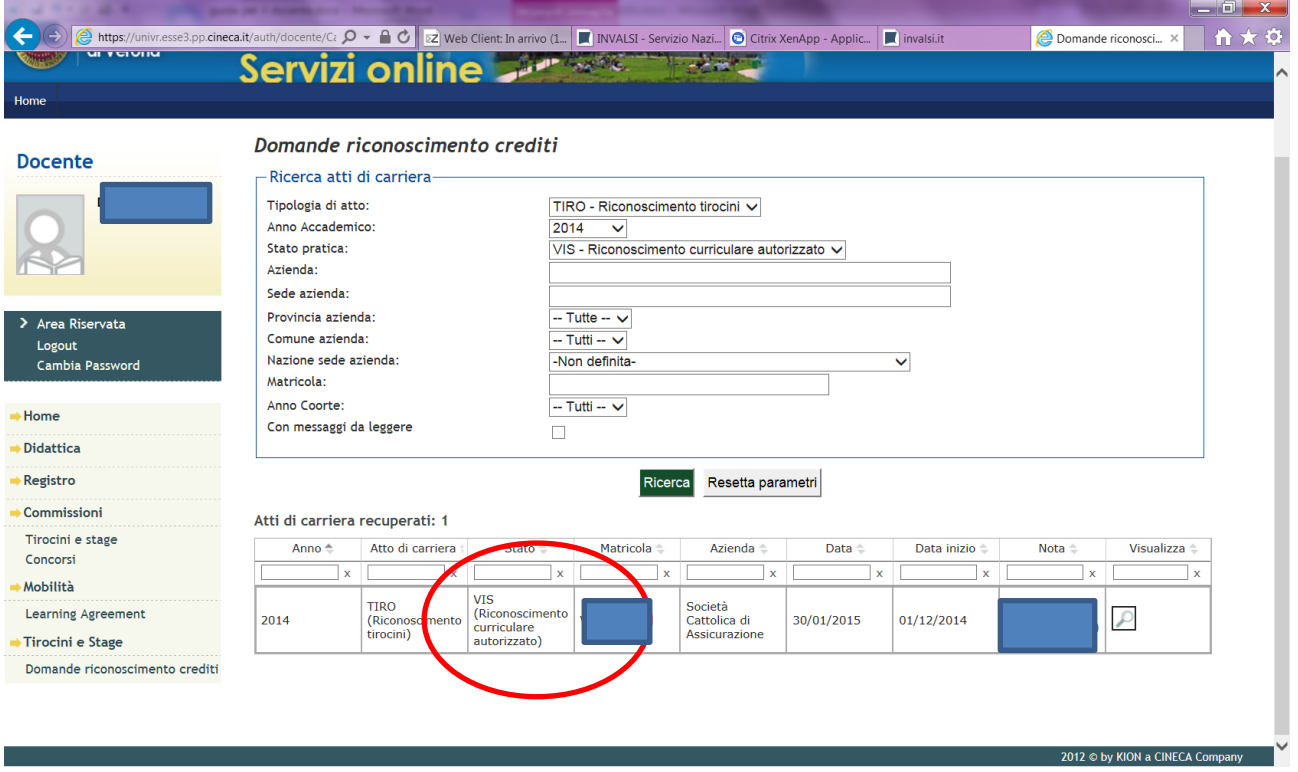

Il compito del tutor accademico è esaurito. Ora l'atto di carriera passa al Front Office di Segreteria studenti di Scienze motorie che inserirà i CFU a libretto e farà passare l'atto di carriera allo stato A (attivato).